# **Table of Contents**

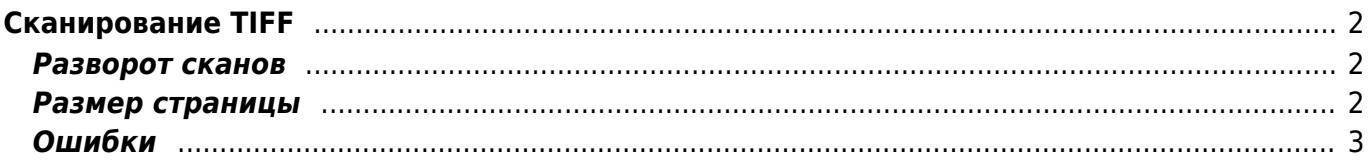

# <span id="page-1-0"></span>**Сканирование TIFF**

# <span id="page-1-1"></span>**Разворот сканов**

Нельзя поворачивать черно-белые страницы в обычных редакторах - образуются неровные края букв. Для поворота отсканированного изображения надо использовать специализированные программы типа Kromsator. Но самое предпочтительное с точки зрения качества - пересканировать картинку.

При сканировании допустимо небольшое отклонение от вертикали **(0,5–1,0°)** - так как у нас накапливаются TIFF файлы, то в дальнейшем (во второй версии архива) можно будет провести дополнительную обработку - точное выравнивание всех страниц в программе Kromsator.

Хех! модель: имеем отсканированных 172 страницы, из них "кривых" треть. Засовываем пачку в кромсатор, на выходе имеем около 5 страниц неправильно проанализированных им. То есть ручной просмотр всех листов **обязателен**. С единственной разницей, что на начальном этапе мы имели треть брака, а на конечном этапе около 5% Угадал мысль? /vertelo

С Кромасатором - в целом - да. Однако я имел в виду разворот сканов на этапе сканирования, то есть основной контроль происходит в окошке с изображением только что отсканированной страницы - обязательный ручной контроль. Если наклон выходит за пределы 0,5-1,0°, то оператор чуток поправляет страницу, нажимает "Preview" на сканере, убеждается, что всё ОК и жмёт кнопку "Scan". Побочный эффект - в итоге в папке со сканами некоторые страницы становятся дублированными, так что после сканирования номера надо один раз просмотреть папку на предмет дублей и удалить более перекошенные. — [Alexander Sorkin aka Kibi](mailto:kibizoid@gmail.com) 2006/06/21 10:21

я тебя понял, всего-то и нужно, что попробовать. — [Dmitry Vertelo](mailto:dmitry_post@mail.ru) 2006/06/21 12:06

Можешь облегчить себе жизнь - зарегистрируйся на этом сайте, тогда у тебя в редакторе появится кнопка "вставить свою подпись" — [Alexander Sorkin aka Kibi](mailto:kibizoid@gmail.com) 2006/06/22 09:27

### <span id="page-1-2"></span>**Размер страницы**

Допустим небольшой разброс в форматах страниц - 2-3 мм. Если есть большие дефекты, то не надо стараться их убрать в ущерб размеру страницы.

Для вкладок допустимо захватывать и центральную область (кусочек разворота). В дальнейшем можно будет вычистить такие страницы.

Обрезать страницу (без поворота) можно и не пересканируя - в случае, если это единичный экземпляр. Но с точки зрения экономии времени лучше скорректировать границы сканирования в интерфейсе сканера.

## <span id="page-2-0"></span>**Ошибки**

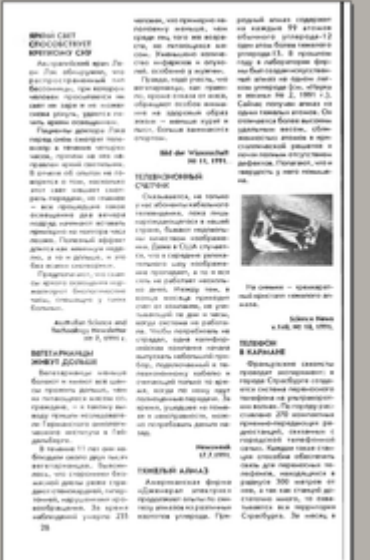

### некачественное кадрирование

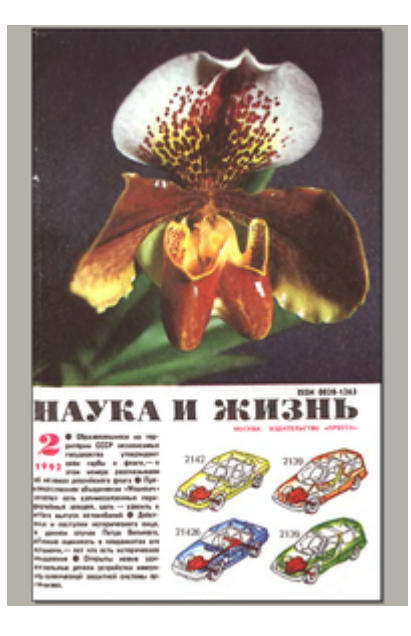

мятые страницы

#### пересканировать

 $-1.14$ 

spacing

, 109 03<br>1 440 10 10 The constants and<br>cot is systematic<br>cot is he disa your<br>remember is cons 鱼丝

#### $\begin{array}{l} 0 \, \mathrm{exp} \delta m u \\ \mathrm{cm} \, - \, 2 \, m \end{array}$  $\begin{array}{c} 1.008 \\ -0.014 \\ \hline 0.014 \\ -0.014 \\ \hline 0.014 \\ -0.014 \\ \hline 0.014 \\ \hline 0.014 \\ \hline 0.014 \\ \hline 0.014 \\ \hline 0.014 \\ \hline 0.014 \\ \hline 0.014 \\ \hline 0.014 \\ \hline 0.014 \\ \hline 0.014 \\ \hline 0.014 \\ \hline 0.014 \\ \hline 0.014 \\ \hline 0.014 \\ \hline 0.014 \\ \hline 0.014 \\ \hline 0$ .<br>Nati melih digunakan<br>Nati melih dan mener i 100<br>Video

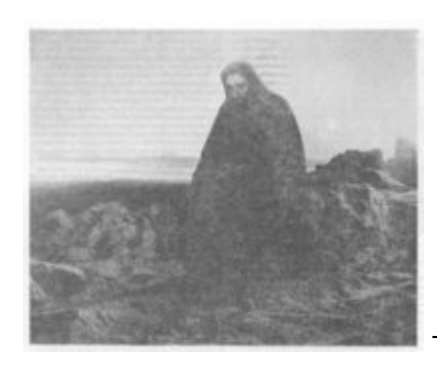

### режиме ч/б - пересканировать

КРОССВОРД С ФРАГМЕНТАМИ f, int int œ. 逍 156

#### Слишком высокая яркость при сканировании в ч/б -

цветная (или в градациях серого) страница отсканирована в

текст, просвечивающий с другой страницы

war ne budewarp in la сохранились, поэтому я ириглашение погостить слье "Тикая роща". Приглащенных был Элиота Хейдона, кузена ение леди Мэннеринг о бледной, довольно нещ сти девицей, капитан Р снортивного вида пара о реними лицами, по скорта и охоты. Молодо и леди Диана Энили. знакомо, ибо встречало **ЯИЛЕК СВЕТСКОЙ ХРОНИК** таласьодной из первых Слишком высокая яркость при сканировании в ч/б - увеличенный

фрагмент

шеогисанными таолицами по расчету зарплаты, для облегчения ориентации в них может петние таблицы раскрасить<br>"теплым" цветом (красный,<br>желтый), а зимние -- "холодным" (синий, голубой). Можно приказать машине выделить особым цветом (черным, к примеру) отрицательные числа в электронной таблице. Их траурная окраска будет означать, что годовой баланс по зарплате вышел с перерасходом, который неизвестно, как покрыть.

6.Напомним: у пакета MS Слишком низкая яркость при сканировании в ч/б

From: <https://kibi.ru/> - **Киби.ru**

Permanent link: **[https://kibi.ru/science\\_and\\_life/scan](https://kibi.ru/science_and_life/scan)**

Last update: **2008/12/11 13:01**

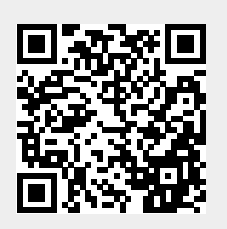